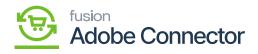

## Sync Configuration Details

| Field                        | Field Type | Description                                                                                                    |  |  |
|------------------------------|------------|----------------------------------------------------------------------------------------------------|--|--|
| Acumatica Dashboard          |            |                                                                                                    |  |  |
| Enable                       | Drop-down  | If you want to send any updates to Acumatica from Magento,<br>you must enable the option.<br>Options available<br>• Yes [Recommended]<br>• No [If selected, the data processed in Magento will not be reflected on<br>Acumatica irrespective of the result pass/ failed]. |  |  |
| Attribute Sync               |            |                                                                                                    |  |  |
| Product                      | Drop-down  | <ul> <li>Option available.</li> <li>Enable: This should be enabled. Any kind of product attribute should be accepted on the Magento side.</li> <li>Disable: This option will prevent Magento from accepting the attribute from Acumatica.</li> </ul>                      |  |  |
| Customer                     | Drop-down  | <ul> <li>Option available.</li> <li>Enable: This should be enabled. Any kind of customer attribute should be accepted on the Magento side.</li> <li>Disable: This option will prevent Magento from accepting the attribute from Acumatica.</li> </ul>                     |  |  |
| Category Sync                |            |                                                                                                    |  |  |
| Acumatica Default<br>Company | Text box   | You need to enter the default company name if you wish. You can leave this field blank also.                                                                                                    |  |  |
| Category Sync                | Drop-down  | Magento will only process the Item Sales Category from<br>Acumatica if it's enabled. You will have two options.<br>• Enable<br>• Disable                                                                                                    |  |  |
| Sync direction               | Drop-down  | Sync Director must be set from Acumatica to Magento. The application will not provide any choice for this.                                                                                                    |  |  |

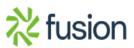

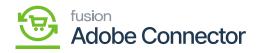

| ×<br>Acumatica to<br>Magento Exclude<br>Required Attributes | List      | To make the mapping perfect, it's mandatory to have the<br>same field on the Magento and Acumatica side. However,<br>there are a couple of fields which are not present in the<br>Acumatica.<br>In those cases, you need to exclude a couple of attributes.<br>Otherwise, Magento will not allow you to save the data.<br>The following should be available on the list.<br>• Available Product Listing Sort By<br>• Default Product Listing Sort By<br>• Include in the Navigation Menu<br>• Is active.<br>• Name                                                                                         |
|-------------------------------------------------------------|-----------|----------------------------------------------------------------------------------------------------|
| Republish Message<br>to Queue if Deadlock<br>Error          | Drop-down | <ul> <li>Due to some technical issues on the backend (SQL Service stopped) sometimes the data doesn't get processed and throws a failed status.</li> <li>In those scenarios, this option will again process the data if that has failed due to the deadlock error. The Deadlock option has been introduced in most of the syncs.</li> <li>Enable (Recommended): If enabled, the application will pull up the failed data from the database and process it again. Magento will republish the data automatically.</li> <li>Disable: Magento will not be able to republish the data automatically.</li> </ul> |
| Product Stock Item S                                        | ync       |                                                                                                    |
| Product Stock Item                                          | Drop dour | <b>Enable:</b> It should always be enabled to sync up the products from Acumatica to Magento.                                                                                                    |

|  | Product Stock Item<br>Sync | Drop-down | <b>Disable:</b> The product created by Acumatica will not be synced into Magento. In the connector's logs, you will be able to see the errors. |
|--|----------------------------|-----------|----------------------------------------------------------------------------------------------------|
|  | Sync Direction             | Drop-down | The sync direction must be always Acumatica to Magento for the Product Stock Item.                                                             |

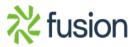

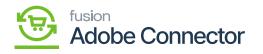

| Exclude Required<br>Attributes | List | Product Name<br>SKU<br>Price<br>Created At<br>Updated At<br>Dynamic Price<br>Dynamic SKU<br>Dynamic Weight<br>Price View<br>Colour<br>Links can be purchased separately.<br>Sample Titles<br>Links Title<br>Card Type |
|--------------------------------|------|----------------------------------------------------------------------------------------------------|
|--------------------------------|------|----------------------------------------------------------------------------------------------------|

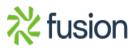